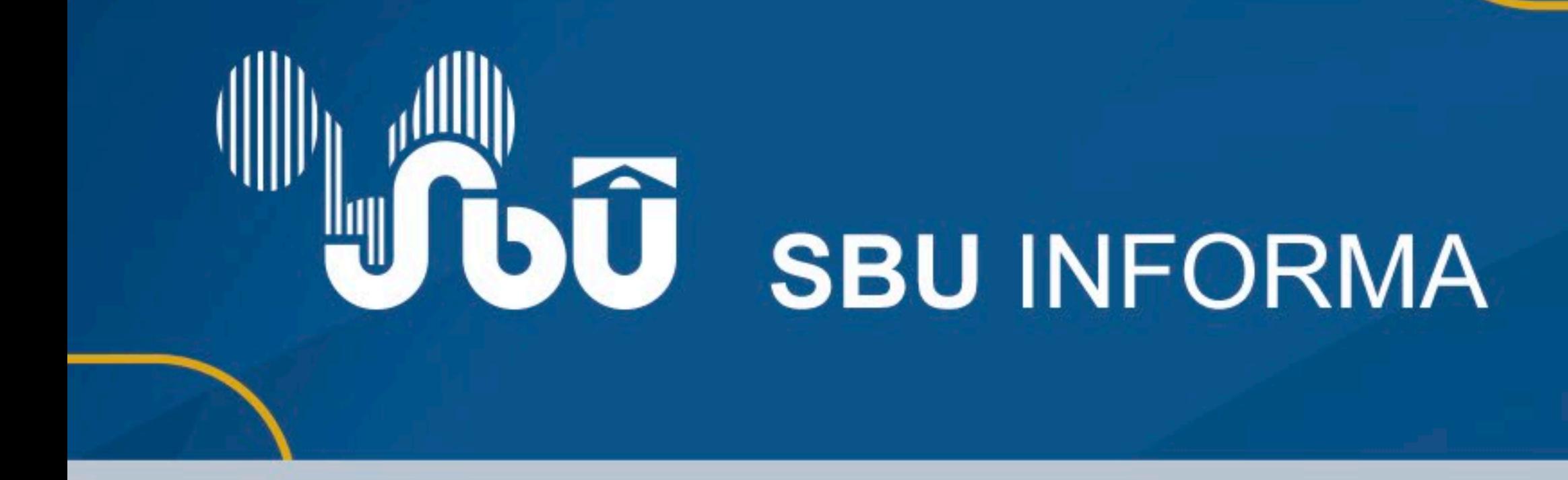

## **INSTRUÇÕES PARA APAGAMENTO**

Escolha a anuidade 2024 e, em caso de mais uma anuidade em aberto/pendente, selecione a mais antiga para pagamento e repita o processo para a anuidade de 2024.

Observação: o pagamento em cartão de crédtido poderá ser parcelado em até 4 vezes.

## **1. COMO EFETUAR SEU PAGAMENTO**

Pelo Portal da Urologia

## Acesse o endereço web: www.portaldaurologia.org.br

Clique no botão MINHA SBU e informe seu email e senha para fazer o login:

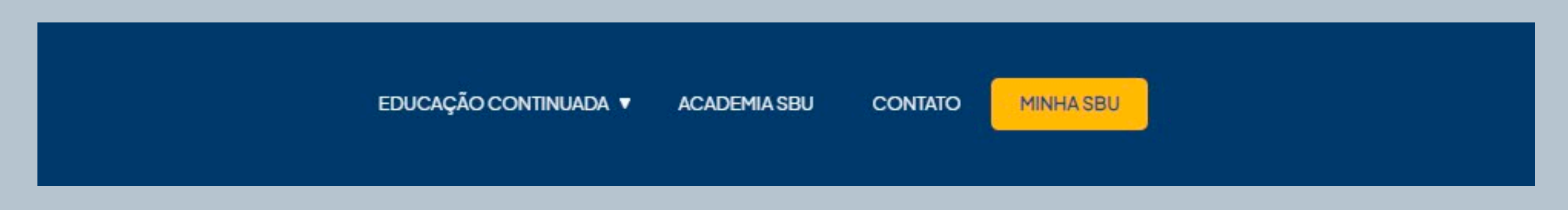

## Informe seu e-mail e senha.

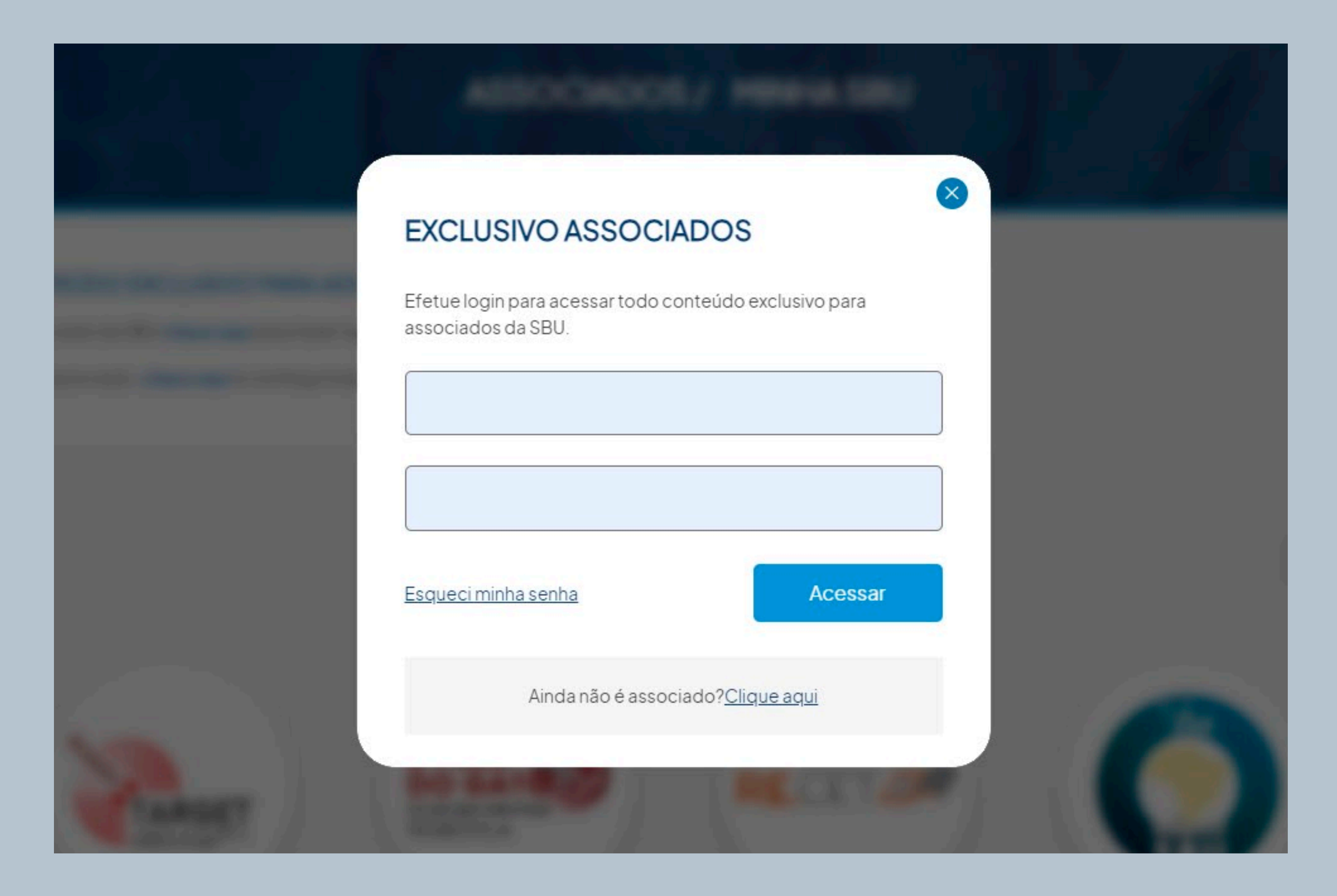

Obs: Caso você ainda não tenha e-mail e senha cadastrado ou algum problema técnico entre em contato conosco através do Whatsapp:  $(21)$  9 9671-7786

Clique no botão pagamento de anuidades

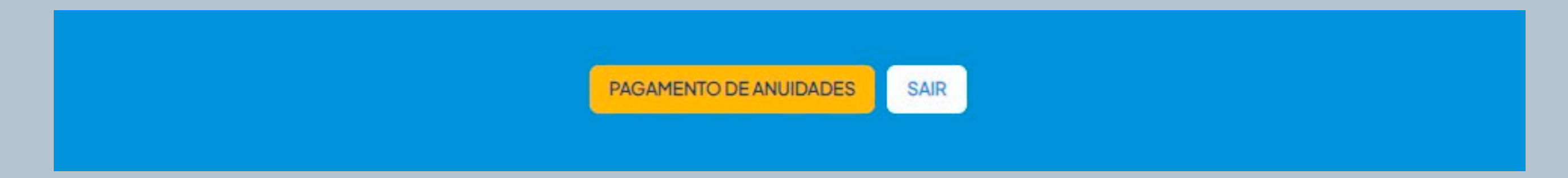

Escolha a anuidade 2024 e, em caso de mais de uma anuidade em aberto/pendente, selecione a mais antiga para pagamento e repita do processo para a anuidade de 2024